## **Boardmaker Plus - Find the Hidden Picture**

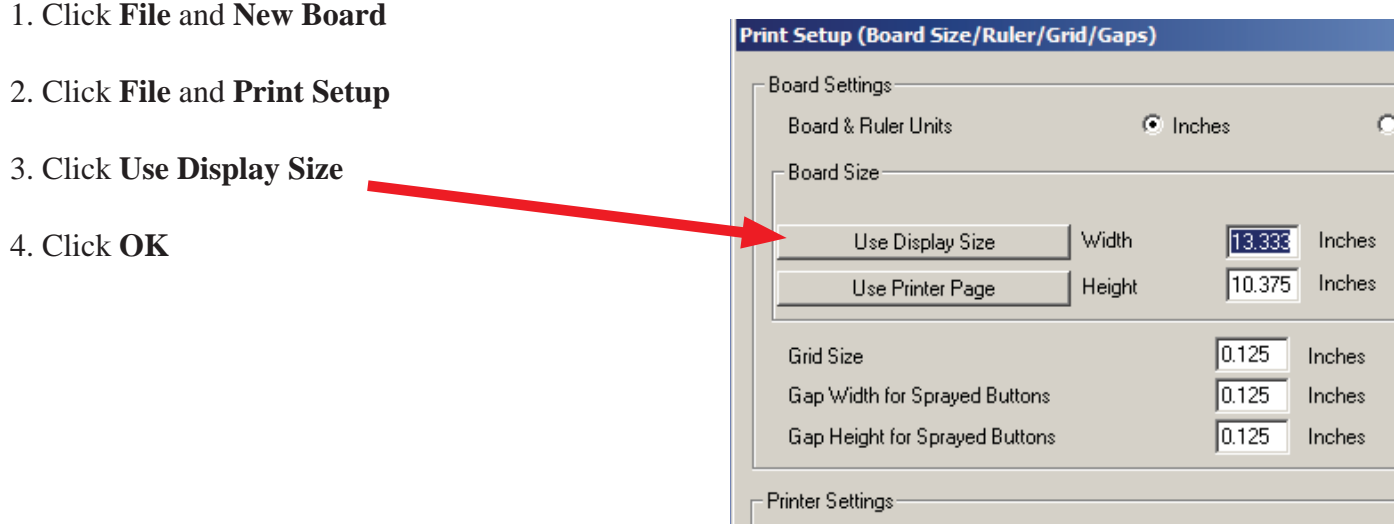

- 5. Next go to the Internet and find a picture for the background.
	- a. Right click on picture and drag down to **Copy**

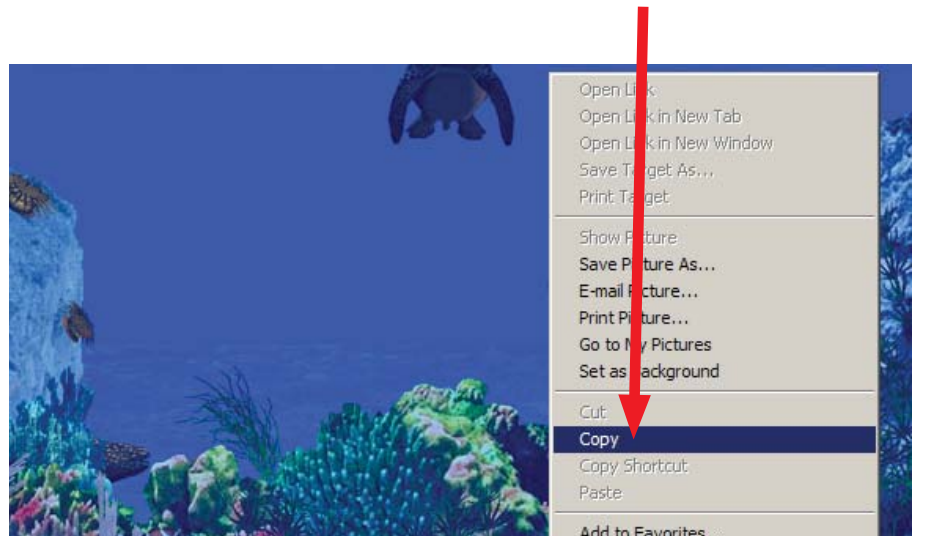

b. in Boardmaker Right click on the background and drag down to **Paste**

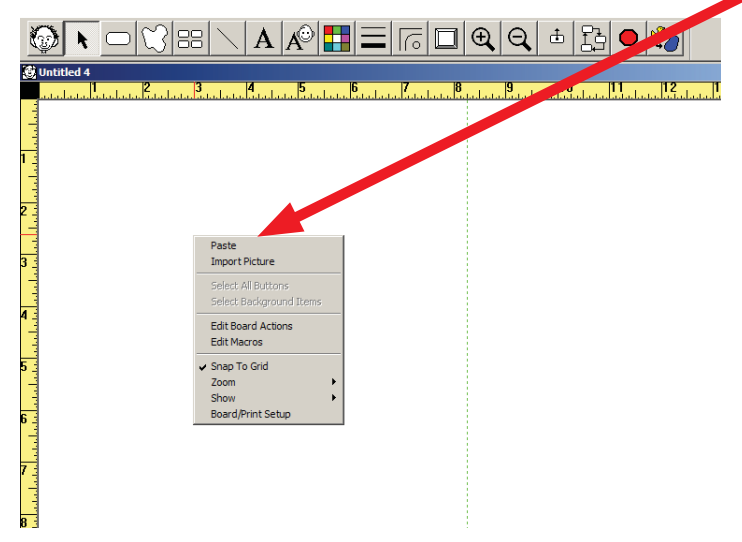

- 6. Create 1 button at the bottom of the picture you pasted.
- 7. Double click on the new button

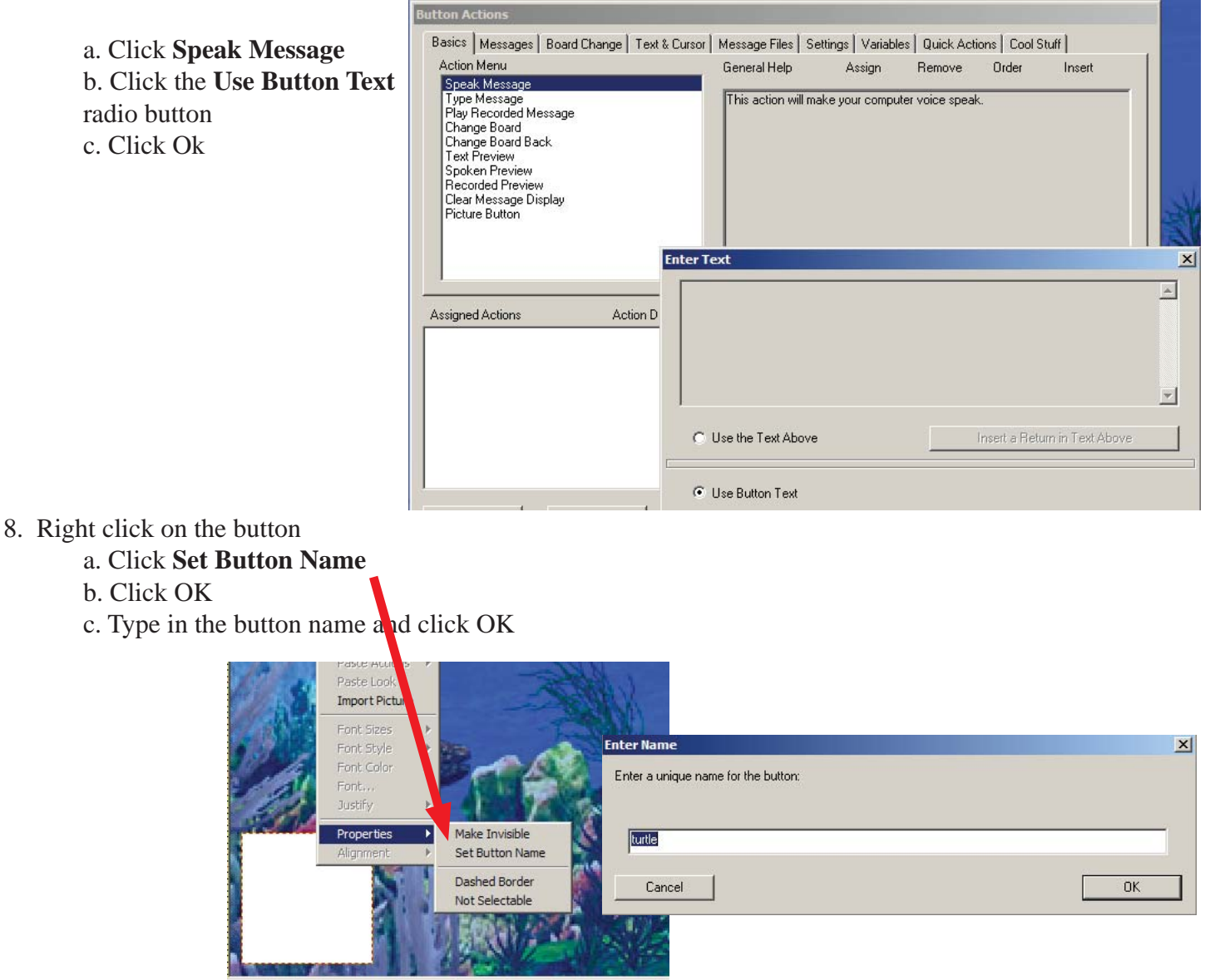

9. Use the **Button Sprayer Tool** to duplicate the blank button and fill in the button with pictures as seen below.

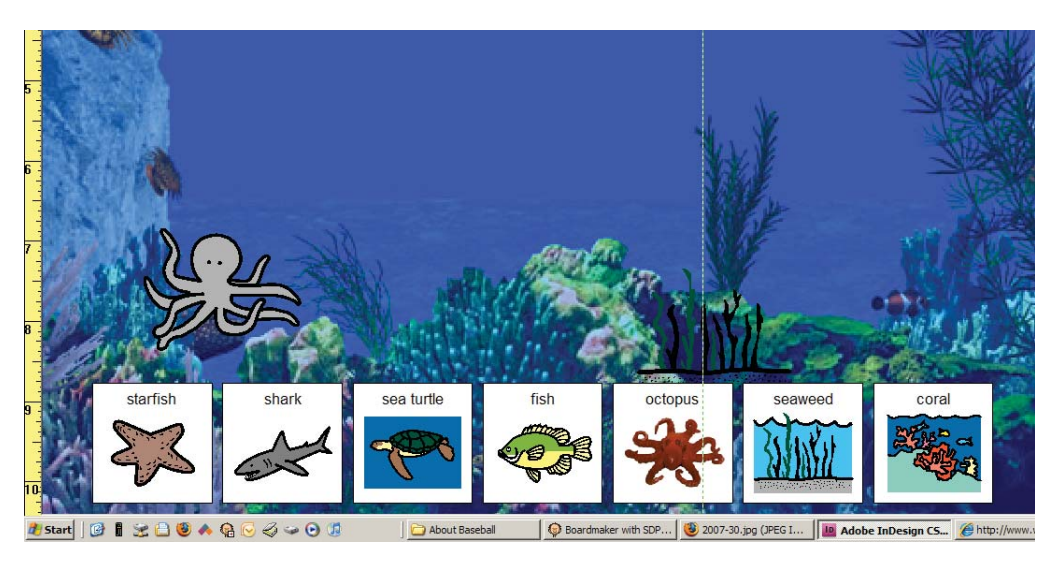

10. Click the **Freeform Button Tool** and draw and line around an object in the picture.

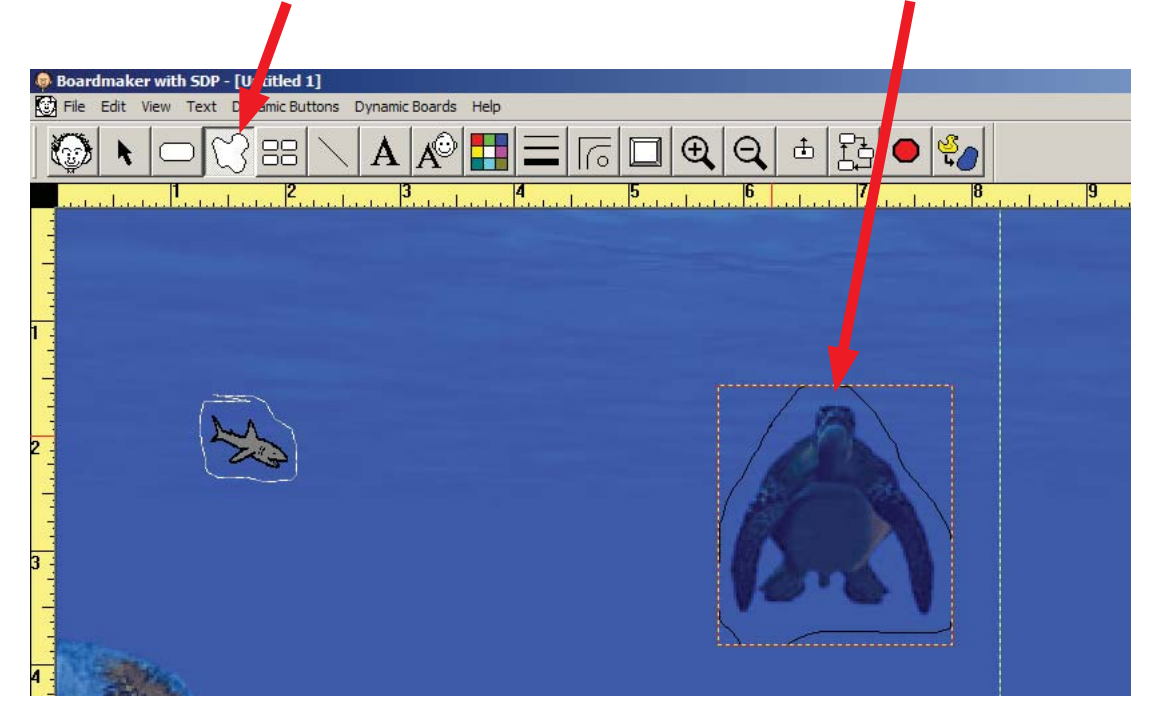

11. Single click on the button you drew. The button may be white and not show the picture behind it.

> a. Click the color palette on the toolbar b. choose the bottom right color which is transparent.

 c. Click the line thickness tool on the toolbard which and drag down to the dotted line.

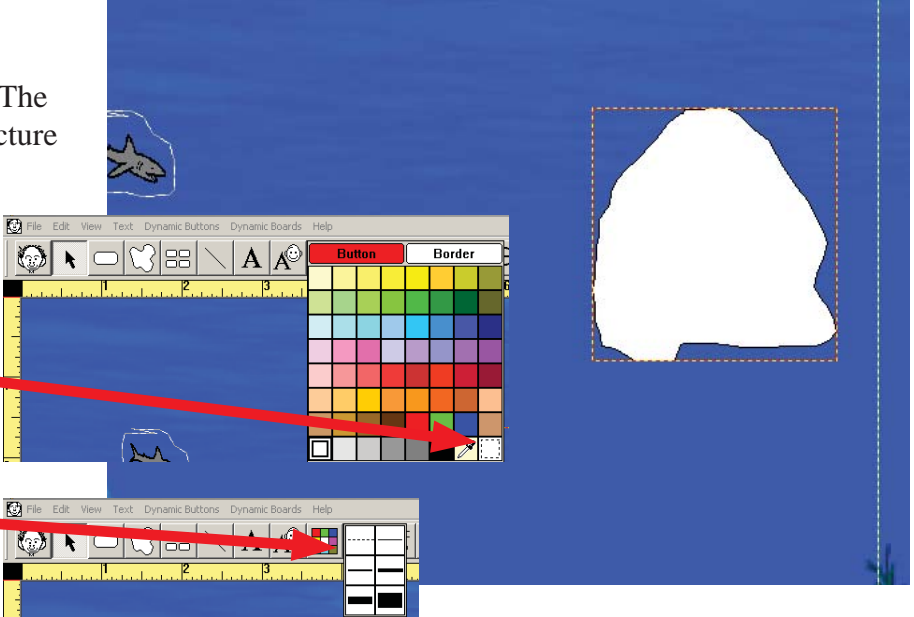

d. THE STEPS ABOVE WILL MAKE THE BUTTON INVISIBLE

12. Double click on the button to add features to it

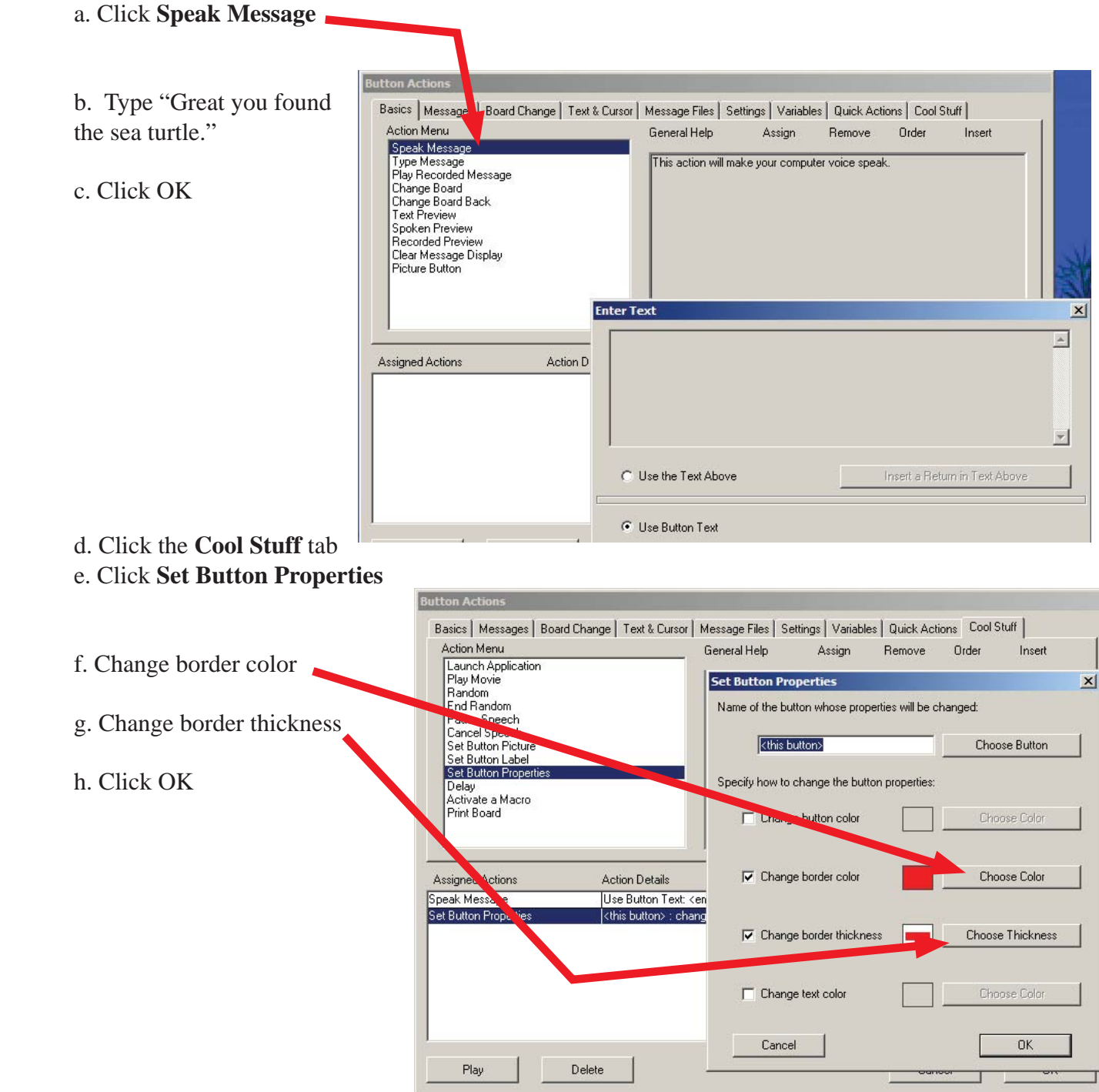

i. CONTINUED ON NEXT PAGE

## j. Click **Set Button Properties**

## k. Click **Choose Button**

and click on the button on the bottom toolbar that goes with the picture

 selected. (example - if you lassoed the turtle click on the turtle on the bottom toolbar.

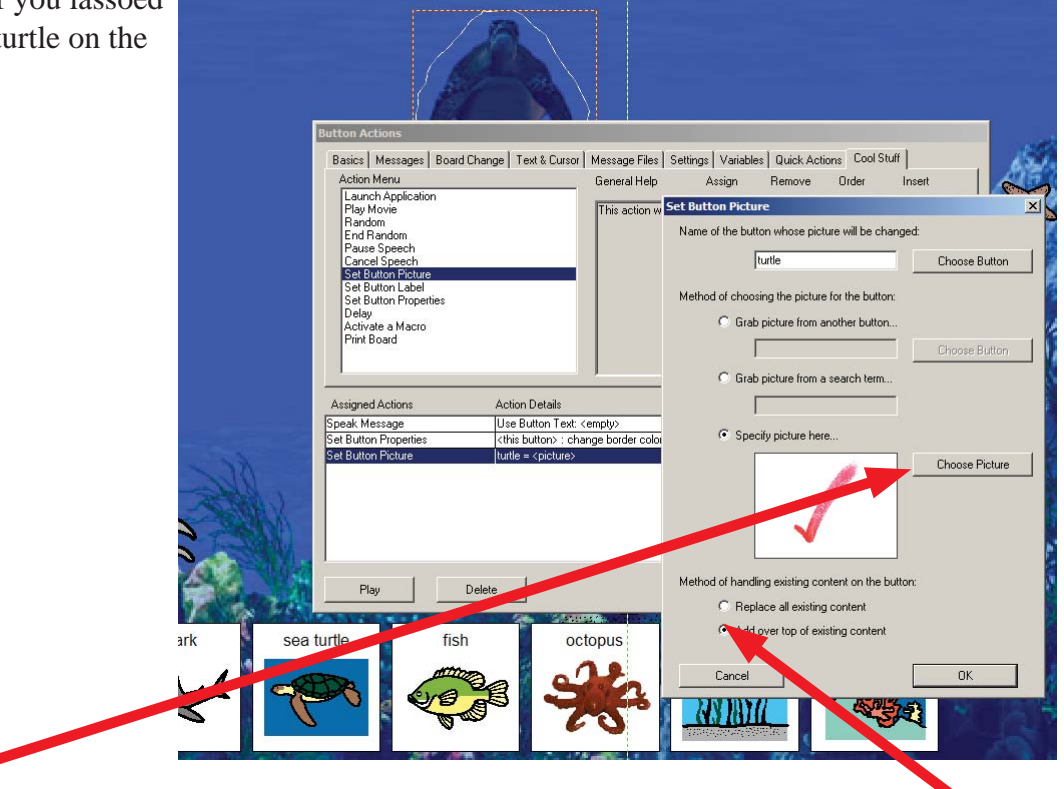

**Cut Button** Copy Button Clear Button Paste Button(s) Paste Acti

Before

l. Click **Choose Button** next to the **Specify Picture Here** radio button.

 m. search for a picture to use for the check mark. If you do not have one you may have to copy one from the internet and paste into the library before you do this step.

- n. Click the **Add over top of exisiting content** radio button
- o. Click OK

13. For the rest of the button you draw around objects on the screen you will just copy and paste the fetures of the button above and make minor changes to it.

- a. Right click on button and click **Copy Button**
- b. Draw a new button
- c. Right click on the new button and drag down
- to **Paste Actions Replace**

d. Change the content to reflect the button you are working on

 Example - Set Button Picture is changed from turtle to shark Example - Speak Message is now great you found the shark

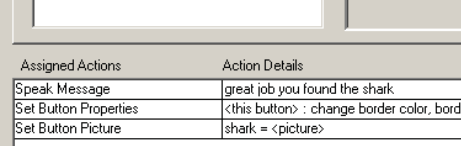

Cut Buttor Copy Butto